# Webinar – SAP Lumira SDK Introduction and cool examples

Ritesh Mehta – Integrations Lead, Professional Services, SuccessFactors an SAP Company April 01, 2014

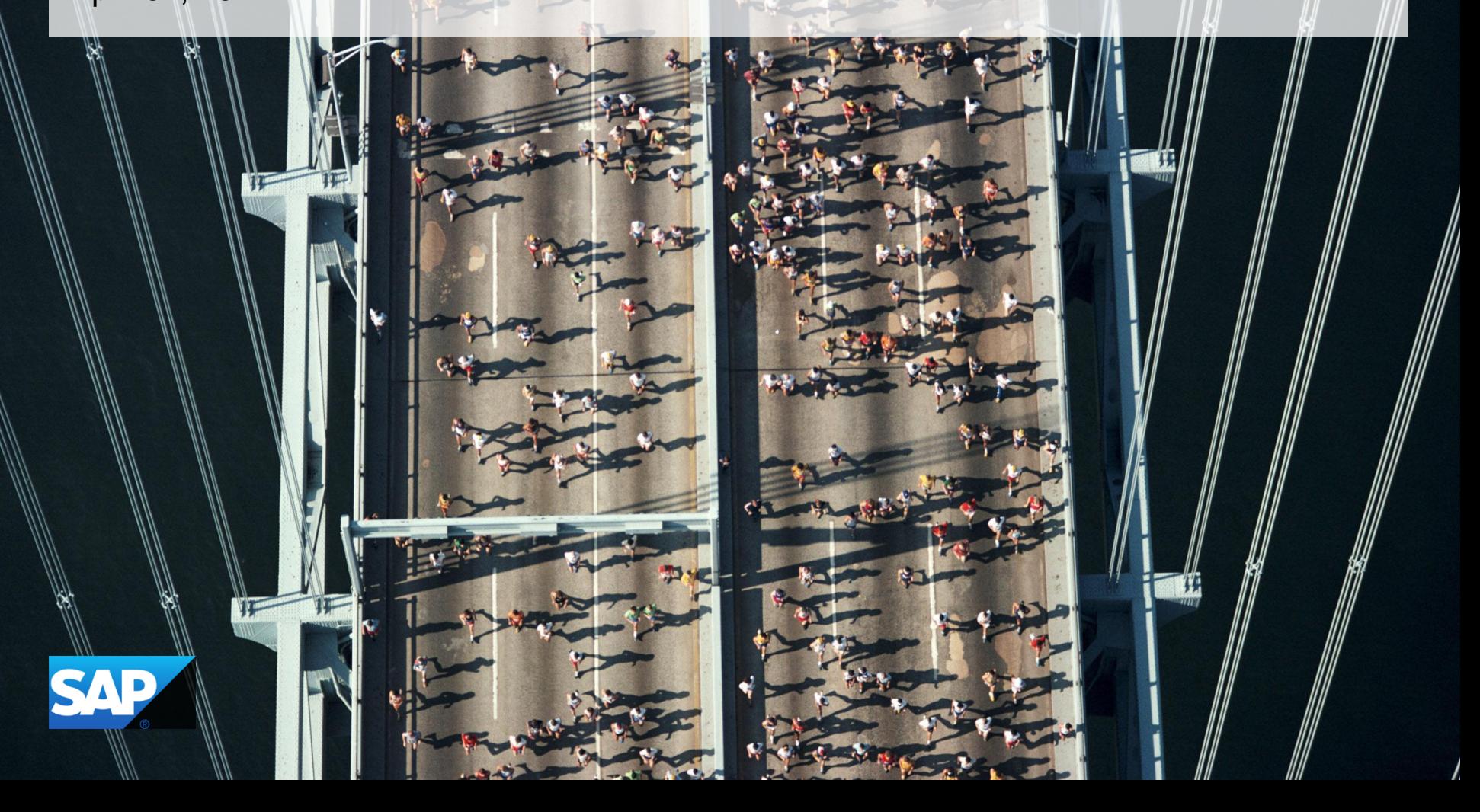

### **Topics**

- •Lumira overview and pre-requisites for SDK
- •What/Why extensions message from Product Manager
- •Demo Sample extension
- •Advanced extensions
- •References cool examples, help documents, forums
- •Q/A

## **Lumira overview and pre-requisites for SDK**

#### **Lumira (Free / License Edition)**

<http://www.sap.com/downloadlumira>

### **Chrome Browser**

### **E** Knowledge in:

HTML, CSS, JavaScripts, Jquery, JSON, D3

### What/Why extensions – message from Product Manager

**Q1: Why Extensions? I would like to understand what are the key aspects of going for Lumira Extensions. Lumira itself has so many variety of visual analytics charts, geomaps etc, so what would be burning need for someone to go for extensions.**

**[GW] first, Lumira provides more than 20+ chart types, such as bar, pie, line and etc. they are mostly for general business analytic purpose. However, when analyze the specific areas or business, those charts is not enough. I.e compare history and current data with different area in one visualization, bullet chart would be more fit. But it is not provided by Lumira. And when comes to relationship analytic in social media, I am afraid none of build-in chart can't perfectly fulfill this need. Second, some of our partners already have created some eye-catching visualization, or D3 community have different kind of visualization, Lumira's extension can enable those partners to earn money via SAP store by creating Lumira extension.**

**Q2: Can we use datasources we already setup for out of box visual charts?**

**[GW] yes. The extension charts and Lumira built-in charts shares the same data model, cross table data model. So when you set up a datasource in Lumira, these data source could be also used by extension. All you need to do in extensions is to define the correct data feedings. The example of bullet chart is a good example to understand it. The upload local csv in VizPacker is helping you building data structure, and run in web browser locally. Like you said, this csv file is just referring as example. So you will understand how many dimension or measure to define in extension, and how our rendering function to work with those data. In Lumira, you can put whatever another datasource, such as HANA or SQL.**

**Q3: Lumira also has variant called predictive analytics. Are those APIs exposed for Extensions?** 

**[GW] Technically yes. Predictive Analysis (PA) shares the same architecture as Lumira, just packaging differently. But we didn't promote extension usage in PA yet, as mostly this kind of extension may need leverage the build-in predictive algorithm or getting more predictive data in dataset, which is not fine-grained.** 

### **Demo – Sample extension**

#### **□ Step by Step Approach**

- □ Use Vizpacker.html
- □ Upload Dataset
- □ Create Extension
- □ Add Chart logic
- $\Box$  Deploy
- $\Box$  Test

[http://scn.sap.com/community/lumira/blog/2013/12/19/hello-world-extension-for-sap-lumira](http://scn.sap.com/community/lumira/blog/2014/02/19/how-to-add-a-d3-extension-for-sap-lumira)

<http://scn.sap.com/community/lumira/blog/2014/02/19/how-to-add-a-d3-extension-for-sap-lumira>

### **Advanced extensions**

#### Advanced Examples on SCN

#### □ Walkthrough

Matt Lloyd ([Hello](http://scn.sap.com/community/lumira/blog/2013/12/19/hello-world-extension-for-sap-lumira) [World,](http://scn.sap.com/community/lumira/blog/2013/12/19/hello-world-extension-for-sap-lumira) [Bulletchart](http://scn.sap.com/community/lumira/blog/2014/02/19/how-to-add-a-d3-extension-for-sap-lumirahttp:/scn.sap.com/community/lumira/blog/2014/02/19/how-to-add-a-d3-extension-for-sap-lumira), [Exoplanet\)](http://scn.sap.com/community/lumira/blog/2014/03/12/d3-exoplanets-extension-for-sap-lumira) Terry Penner [\(Stack Group,](http://scn.sap.com/community/lumira/blog/2014/02/25/lets-make-movies--a-lumira-visualization-extension-showcasehttp:/scn.sap.com/community/lumira/blog/2014/02/25/lets-make-movies--a-lumira-visualization-extension-showcase) [Column](http://scn.sap.com/community/lumira/blog/2014/03/07/economy-and-environment--an-sap-visualization-extension-showcase-about-the-canadian-oil-sands) [Variety,](http://scn.sap.com/community/lumira/blog/2014/03/07/economy-and-environment--an-sap-visualization-extension-showcase-about-the-canadian-oil-sands) [Pie](http://scn.sap.com/community/lumira/blog/2014/03/08/frequent-fliers--a-lumira-visualization-extension-sample) [charts](http://scn.sap.com/community/lumira/blog/2014/03/08/frequent-fliers--a-lumira-visualization-extension-sample)) Robert Russell ([Custom Choropleth](http://scn.sap.com/community/lumira/blog/2014/03/06/custom-choropleth-maps-with-vizpacker))

#### D3 Examples

Walkthrough - <http://d3js.org/>

### **References**

HTML5 Knowledge <http://www.w3schools.com/>

Javascript Charting Frameworks <http://d3js.org/> [http://en.wikipedia.org/wiki/Comparison\\_of\\_JavaScript\\_charting\\_frameworks](http://en.wikipedia.org/wiki/Comparison_of_JavaScript_charting_frameworks)

Official Lumira SDK Guide: [http://help.sap.com/businessobject/product\\_guides/vi01/en/lum\\_114\\_vp\\_en.pdf](http://help.sap.com/businessobject/product_guides/vi01/en/lum_114_vp_en.pdf)

D3 web-book:<http://chimera.labs.oreilly.com/books/1230000000345/index.html>

Lumira vs Tableau:<https://mdmrc.wordpress.com/2013/10/03/visualization/comment-page-1/>

One big downside of Tableau in my evaluation context is the absence of a connector for SAP BusinessObjects 3.x or 4x (BO). According to a Tableau account manager, a beta version will be available to a few users in the coming months.

The main advantage of Lumira is the full integration with SAP products and especially BusinessObjects. All semantic layers and filters available in the universe are reusable in Lumira. The user experience is similar to Webi, the users familiar with the universe will quickly understand the semantic layer in Lumira. The way to filter, exclude and drill through data is extremely well done and intuitive.

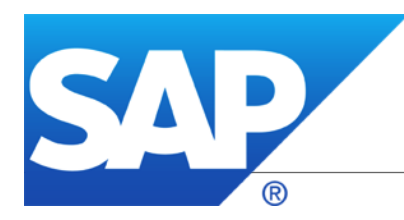

#### Ritesh Mehta – <https://www.linkedin.com/in/rits4sap>

 <http://scn.sap.com/people/ritesh.mehta8> <https://jam4.sapjam.com/profile/wall/34HiTW1E1O9UakvV7kQhB6> [rmehta@successfactors.com](mailto:rmehta@successfactors.com)

# **© 2014 SAP AG. All rights reserved.**

No part of this publication may be reproduced or transmitted in any form or for any purpose without the express permission of SAP AG. The information contained herein may be changed without prior notice.

Some software products marketed by SAP AG and its distributors contain proprietary software components of other software vendors.

Microsoft, Windows, Excel, Outlook, and PowerPoint are registered trademarks of Microsoft Corporation.

IBM, DB2, DB2 Universal Database, System i, System i5, System p, System p5, System x, System z, System z10, System z9, z10, z9, iSeries, pSeries, xSeries, zSeries, eServer, z/VM, z/OS, i5/OS, S/390, OS/390, OS/400, AS/400, S/390 Parallel Enterprise Server, PowerVM, Power Architecture, POWER6+, POWER6, POWER5+, POWER5, POWER, OpenPower, PowerPC, BatchPipes, BladeCenter, System Storage, GPFS, HACMP, RETAIN, DB2 Connect, RACF, Redbooks, OS/2, Parallel Sysplex, MVS/ESA, AIX, Intelligent Miner, WebSphere, Netfinity, Tivoli and Informix are trademarks or registered trademarks of IBM Corporation.

Linux is the registered trademark of Linus Torvalds in the U.S. and other countries.

Adobe, the Adobe logo, Acrobat, PostScript, and Reader are either trademarks or registered trademarks of Adobe Systems Incorporated in the United States and/or other countries.

Oracle and Java are registered trademarks of Oracle and/or its affiliates.

UNIX, X/Open, OSF/1, and Motif are registered trademarks of the Open Group.

Citrix, ICA, Program Neighborhood, MetaFrame, WinFrame, VideoFrame, and MultiWin are trademarks or registered trademarks of Citrix Systems, Inc.

HTML, XML, XHTML and W3C are trademarks or registered trademarks of W3C $^\circ$ , World Wide Web Consortium, Massachusetts Institute of Technology.

SAP, R/3, SAP NetWeaver, Duet, PartnerEdge, ByDesign, SAP BusinessObjects Explorer, StreamWork, and other SAP products and services mentioned herein as well as their respective logos are trademarks or registered trademarks of SAP AG in Germany and other countries.

Business Objects and the Business Objects logo, BusinessObjects, Crystal Reports, Crystal Decisions, Web Intelligence, Xcelsius, and other Business Objects products and services mentioned herein as well as their respective logos are trademarks or registered trademarks of Business Objects Software Ltd. Business Objects is an SAP company.

Sybase and Adaptive Server, iAnywhere, Sybase 365, SQL Anywhere, and other Sybase products and services mentioned herein as well as their respective logos are trademarks or registered trademarks of Sybase, Inc. Sybase is an SAP company.

All other product and service names mentioned are the trademarks of their respective companies. Data contained in this document serves informational purposes only. National product specifications may vary.

The information in this document is proprietary to SAP. No part of this document may be reproduced, copied, or transmitted in any form or for any purpose without the express prior written permission of SAP AG.